## Setup public key in remote server

631 Nesvin KN June 11, 2024 Features & Functionalities 2152

How to setup Ezeelogin public key (global key) in the remote server?

**Synopsis:** This article will help the Ezeelogin user to add the Ezeelogin public key (global key) to remote servers manually and using the GUI.

<u>Ezeelogin's public key or global key</u> is used to SSH into the remote servers. The private key corresponding to the public key is encrypted and stored in Ezeelogin and cannot be retrieved.

1. How to setup Ezeelogin public key to remote server manually?

Login to remote server manually and append global key to users authorized\_keys.

```
root@remote-server:~# echo "paste_global_key_here" >>
   ./.ssh/authorized_keys

example:
user@remote-server:~# echo "ssh-ed25519

AAAAC3NzaC1lZDI1NTE5AAAAIG6UB77XUIYCSUvy8c1qCE58S2voNOBeXI166ozjeADn
ezlogin" >> ./.ssh/authorized_keys
```

## 2. How to setup Ezeelogin public key to a single remote server using GUI?

Login to Ezeelogin GUI -> select the remote server -> click on Setup SSH key on selected server to copy Ezeelogin public key to that single server.

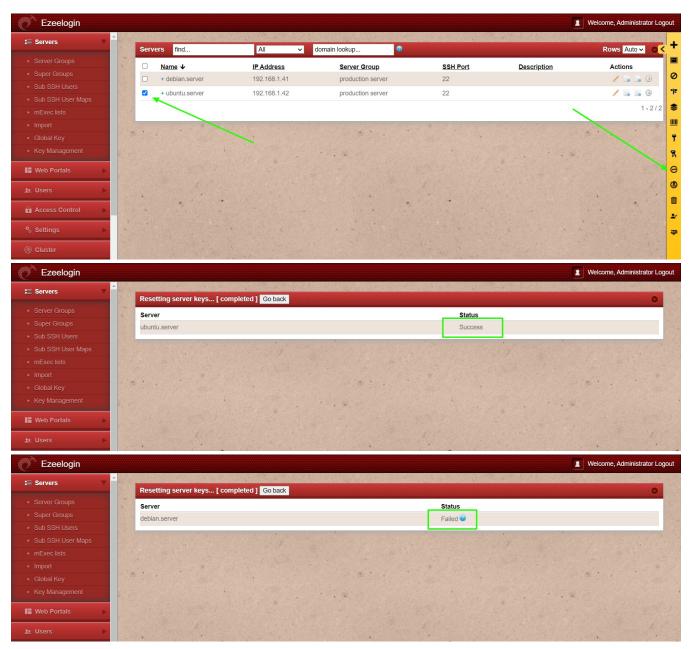

Success: Public key was successfully copied to the remote server.

Failed: Public key failed to copy to the remote server. (Verify the server logins and try again)

## 3. How to setup Ezeelogin public key to all remote servers using GUI?

Login to Ezeelogin GUI -> click on Setup SSH key on all servers to copy Ezeelogin public key to all remote server.

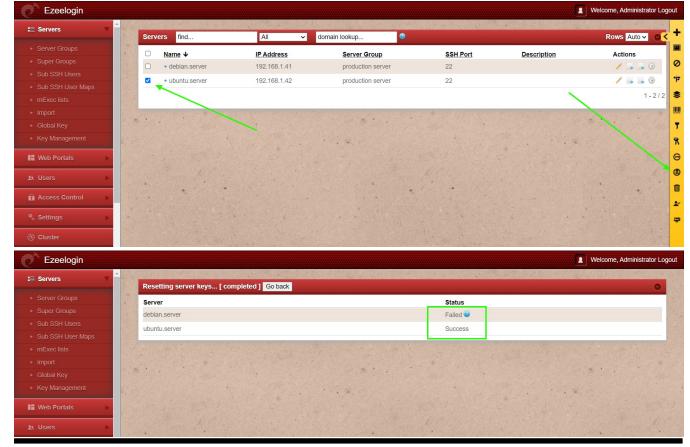

**Related Article:** 

How to rotate the Ezeelogin key pair from Gateway to remote servers?

Different types of SSH authentication keys

Online URL: https://www.ezeelogin.com/kb/article/setup-public-key-in-remote-server-631.html